## **SEND 0-25 Pathfinder – how to access the parent / carer feedback form**

 **Step 1:** Please use the following link: [https://emsonline.salford.gov.uk/CitizenPortal\\_LIVE/Account/Login?ReturnUrl=%2FCitizenPortal\\_LIVE%2F](https://emsonline.salford.gov.uk/CitizenPortal_LIVE/Account/Login?ReturnUrl=%2FCitizenPortal_LIVE%2F) 

 **Not registered:** click **register** as shown below, once all the fields have been completed click submit – you will then receive an email to confirm registration.

 **Already registered:** please enter your email and password.

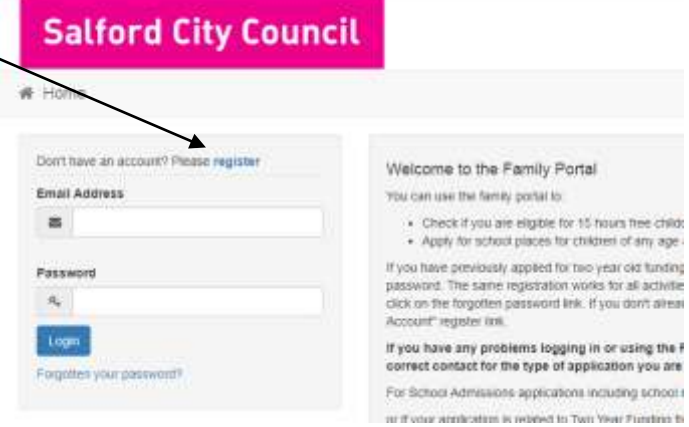

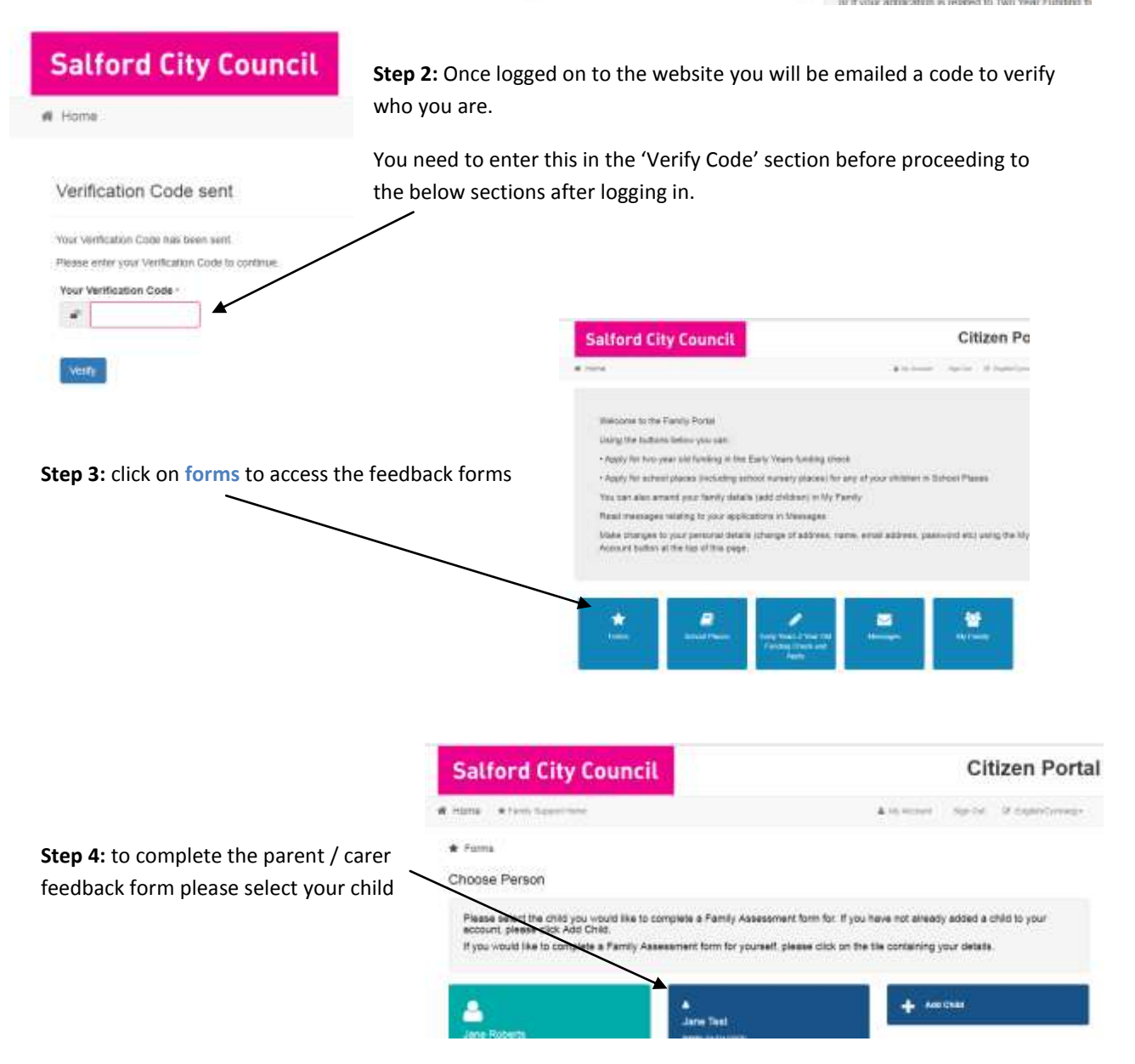

**Step 5:** Select the form 'Special Educational Needs & Disabilities – Parents / Carers Feedback'

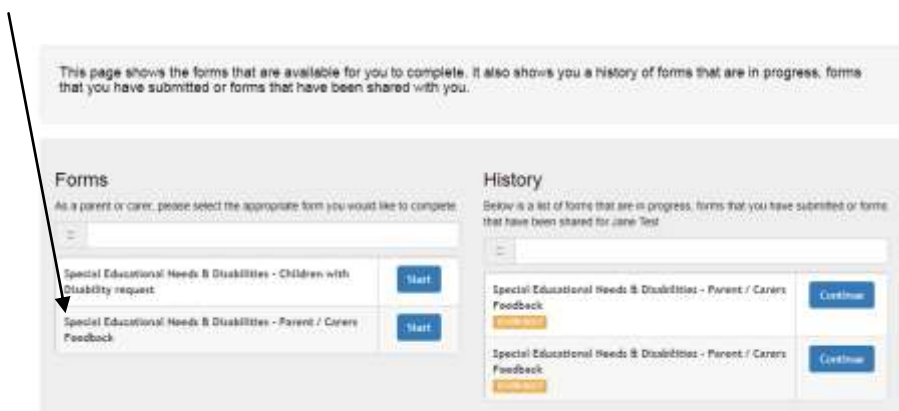

**Step 6:** completing the feedback

Go through each question and select from the drop down Go through each question and select from the drop down<br>Score 1-5 for each questions (1= disagree to 5 = fully agree) At the bottom of the page you will be prompted to confirm and submit